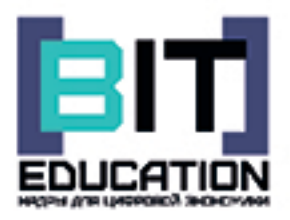

Лучшие практики обучения по предметной области «Информатика» с использованием цифровой образовательной среды с последующей диссеминацией позитивного опыта

Муниципальное бюджетное общеобразовательное учреждение «Средняя общеобразовательная школа №38» города Чебоксары Чувашской Республики

# **ЛУЧШИЕ ПРАКТИКИ ОБУЧЕНИЯ ПО ПРЕДМЕТНОЙ ОБЛАСТИ «ИНФОРМАТИКА» С ИСПОЛЬЗОВАНИЕМ ЦИФРОВОЙ ОБРАЗОВАТЕЛЬНОЙ СРЕДЫ С ПОСЛЕДУЮЩЕЙ ДИССЕМИНАЦИЕЙ ПОЗИТИВНОГО ОПЫТА**

Учебно-методическое пособие

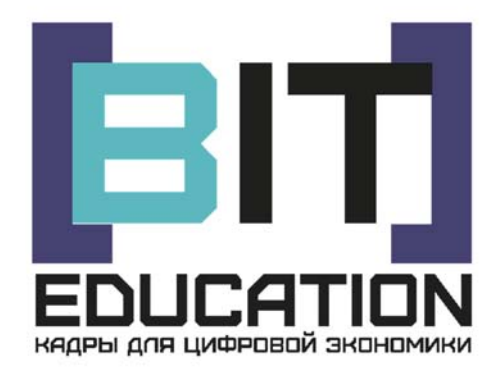

Чебоксары ЦНС «Интерактив плюс» 2020

УДК 371 ББК 74.263.2 Л87

*Выполнено при финансовой поддержке Министерства просвещения РФ в рамках Соглашения № 073-15-2020-116 от 18.02.2020* 

*Рецензенты:* **Жданова Светлана Николаевна**, д-р пед. наук, профессор, проректор по образовательной деятельности ФГБОУ ВО «Гжельский государственный университет» **Попова Инна Григорьевна**, канд. физ.-мат. наук, доцент ФГБОУ ВО «Донской государственный технический университет»

*Редакционная* 

*коллегия:* **Чернова Наталия Анатольевна,** директор МБОУ «СОШ №38» г. Чебоксары **Елизарова Елена Николаевна,** заместитель директора МБОУ «СОШ №38» г.Чебоксары **Степанова Надежда Ивановна,** заместитель директора МБОУ «СОШ №38» г.Чебоксары *Дизайн*

*обложки:* **Фирсова Надежда Васильевна**, дизайнер

**Л87 Лучшие практики обучения по предметной области «Информатика» с использованием цифровой образовательной среды с последующей диссеминацией позитивного опыта** : учебно-методическое пособие / редкол.: Н.А. Чернова, Е.Н. Елизарова, Н.И. Степанова. – Чебоксары: ЦНС «Интерактив плюс»,  $2020 - 36$  c.

#### **ISBN 978-5-6045407-6-3**

В учебно-методическом пособии представлены научные публикации, посвященные вопросам деятельности образовательных организаций в сфере формирования цифровых навыков. В материалах пособия приведены результаты теоретических и прикладных изысканий представителей научного и образовательного сообщества в данной области.

Статьи представлены в авторской редакции.

ISBN 978-5-6045407-6-3 © МБОУ «СОШ №38» г. Чебоксары, 2020 DOI 10.21661/a-749 © ЦНС «Интерактив плюс», оформление, 2020

## **Предисловие**

Муниципальное бюджетное общеобразовательное учреждение «Средняя общеобразовательная школа №38» города Чебоксары Чувашской Республики представляет учебно-методическое пособие **«Лучшие практики обучения по предметной области «Информатика» с использованием цифровой образовательной среды с последующей диссеминацией позитивного опыта»**. Пособие выпущено по итогам реализации проекта «Кулинарная 3Dлаборатория» в рамках федерального проекта «Кадры для цифровой экономики» национальной программы «Цифровая экономика Российской Федерации» государственной программы Российской Федерации «Развитие образования», выполненного в соответствии с Соглашением №073-15-2020-116 от 18.02.2020 г. с Министерством просвещения Российской Федерации о предоставлении гранта из федерального бюджета в форме субсидии на развитие и распространение лучшего опыта в сфере формирования цифровых навыков образовательных организаций, осуществляющих образовательную деятельность по общеобразовательным программам, имеющим лучшие результаты в преподавании предметных областей «Математика», «Информатика» и «Технология».

Сегодня мы уже можем делать первые выводы из сложившейся ситуации всеобщего перехода на онлайн-обучение: цифровые технологии прочно вошли в сферу образования, а субъекты образовательного процесса неизбежно адаптируются к жизни в онлайн, а, по сути, в конвергентной онлайн-офлайн среде. Вместе с тем, переход на обучение в онлайне отнюдь не означает успешную цифровизацию образования. Пока это переход технологический, но не методологический. Исходя из целей и задач, обозначенных в Указе Президента Российской Федерации «О национальных целях и стратегических задачах развития Российской Федерации на период до 2024 года», необходимо формирование всеобщей цифровой грамотности как компетенции нового поколения людей, готовых к использованию цифровых технологий во всех сферах жизнедеятельности, независимо от их возраста и уровня образования. Эта центральная задача может быть решена на основе использования в образовании деятельностного подхода, эффективность применения которого обусловлена рядом созданных предпосылок: во-первых, внедрение цифровых образовательных технологий (искусственный интеллект, дополненная и виртуальная реальности, геймификация, облачные базы знаний, смарт-системы общения и взаимодействия и др.); во-вторых, создание инфраструктуры EdTex и цифровых решений, включая создание цифровой среды, достаточной для функ-

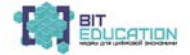

ционирования «на ней» нового поколения цифровых технологий; в-третьих, постоянное развитие профессиональных навыков учителей. Без наличия этих базисных условий мы не сможем добиться развития цифровых компетенций у обучающихся.

Важно то, что педагоги за последние месяцы работы прошли колоссальный путь, по-новому оценили свою роль в процессах учения и обучения, возможности новых технологий, овладели первичными навыками цифровой грамотности.

Редакционная коллегия выражает глубокую признательность нашим уважаемым авторам за активную жизненную позицию, желание поделиться уникальными разработками и проектами, публикацию в учебно-методическом пособии «**Лучшие практики обучения по предметной области «Информатика» с использованием цифровой образовательной среды с последующей диссеминацией позитивного опыта»**, содержание которого не может быть исчерпано.

> Н.А. Чернова, главный редактор, директор МБОУ «СОШ №38» г. Чебоксары

# **Оглавление**

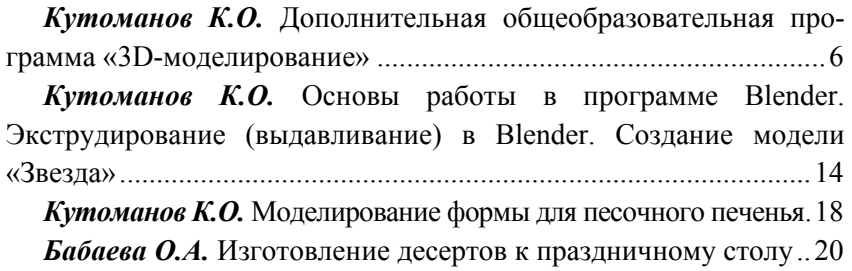

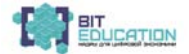

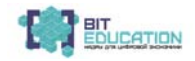

*Кутоманов Кирилл Олегович* руководитель Программы «3D-моделирование» МБОУ «СОШ №38» г. Чебоксары, Чувашская Республика

## **ДОПОЛНИТЕЛЬНАЯ ОБЩЕОБРАЗОВАТЕЛЬНАЯ ПРОГРАММА «3D-МОДЕЛИРОВАНИЕ»**

Рассмотрено на заседании ШМО Руководитель ШМО Т.В. Михайлова Протокол №4 от 5.11.2019 г.

Согласовано: заместитель директора Е.Н. Елизарова 06.11.2019

Утверждаю: Директор МБОУ «СОШ №38» г. Чебоксары Н.А. Чернова Приказ №617 от 11.11.2019 г.

**Направление техническое:** техническое. **Возраст обучающихся:** 13–16 лет (7–9 классы). **Срок реализации программы**: 2020 учебный год.

**1. Пояснительная записка.** 

## **Рабочая программа разработана на основе требований:**

 Федерального закона от 29 декабря 2012 г. № 273-ФЗ «Об образовании в Российской Федерации»;

 Федерального государственного образовательного стандарта основного общего образования (утверждён Приказом Министерства образования и науки Российской Федерации от 17.12.2010 г. №1897 «Об утверждении Федерального государственного образовательного стандарта основного общего образования» (с последующими изменениями);

учебного плана школы на 2019–2020 учебный год.

 календарного учебного графика МБОУ «СОШ №38» г. Чебоксары на 2019–2020 учебный год.

## **2. Общая характеристика курса.**

**6 Опыт реализации проекта «Кулинарная 3D-лаборатория»** Трехмерное моделирование является составной частью информационного моделирования, то есть описанию окружающего нас мира. Программа ориентирована на систематизацию знаний и практических навыков в области 3D-моделирования. Курс посвящен комплексному изучению основ созданий 3D объектов. Курс призван сформировать предпрофессиональные навыки, которые учащийся будет способен применить в своей дальнейшей учебной или производственной деятельности, на развитие прикладных

навыков черчения, инженерной графики и понимания технических терминов. Курс нацелен на формирование умений фиксировать информацию об окружающем мире; искать, анализировать, критически оценивать, отбирать информацию; проектировать объекты и процессы, планировать свои действия; создавать, реализовывать и корректировать планы.

## **2.1. Методы и формы организации учебной деятельности.**

Изучение курса «3D-моделирование» организовано на уровне основного общего образования в следующих формах учебной деятельности:

учебно-практическая деятельность:

 все виды практических работ в курсе направлены на расширение знаний и умений по курсу информатики в части компьютерной графики;

 изучение материалов, связанного с практическими работами, направлено на освоение обучающимися необходимого минимума теоретических сведений с опорой на исследования.

творческая проектная деятельность:

работа по определению и формулировке проблемы;

- поиск необходимой информации для решения проблемы;
- разработка вариантов решения проблемы;
- обоснованный выбор лучшего варианта;

создание отчета с использованием средств визуализации.

## **2.2. Интеграция с другими учебными курсами и предметами.**

Интегративный характер содержания обучения курсу «3D-моделирование» предполагает построение образовательного процесса на основе использования межпредметных связей. Это связи с геометрией при построении линий и многоугольников, дуг и окружностей; с черчением при изучении и использовании трехмерной системы координат и ортогональных видов.

Программа данного курса ориентирована как на систематизацию знаний и умений по курсу информатики в части изучения возможностей компьютерной графики, так и на создание условий для повышения усвояемости ряда тем по геометрии и черчению.

Курс с одной стороны призван развить умения использовать функционально-графические представления информации в процессе обучения в образовательном учреждении общего среднего

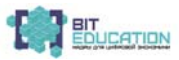

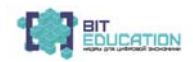

образования, а с другой – предназначен для прикладного использования учащимися в их дальнейшей учебной или производственной деятельности.

## **3. Место учебного курса в учебном плане.**

Содержание курса представляет собой самостоятельный модуль, изучаемый в течение учебного года параллельно освоению программы курсов математики, информатики и технологии основной школы.

Курс является логическим развитием материала темы «Векторная графика». В курсе информатики вопросы 3D-моделирования рассматривается в минимальном объеме, что не позволяет раскрыть все возможности программного обеспечения по созданию трехмерных объектов.

Предполагается, что учащиеся владеют элементарными навыками работы с персональным компьютером, знакомы с основными элементами интерфейса графических редакторов и умеют использовать их средства навигации.

Форма организации занятий – групповая. Количество часов на освоение программы составляет 72 часа. Количество часов в неделю – 2 часа.

**Цель программы –** развитие конструкторских способностей детей и формирование пространственного представления за счет освоения базовых возможностей среды трехмерного компьютерного моделирования.

#### **Обучающие задачи:**

 познакомить учащихся с основами работы на компьютере, основными частями ПК, назначением и функциями устройств, входящих в состав компьютерной системы;

познакомить с системами 3D-моделирования и сформировать

представление об основных технологиях моделирования;

научить основным приемам и методам работы в 3D-системе;

научить создавать базовые детали и модели;

 научить создавать простейшие 3D-модели твердотельных объектов;

 научить использовать средства и возможности программы для создания разных моделей.

### **Развивающие задачи:**

 формирование и развитие информационной культуры: умения работать с разными источниками;

 развитие исследовательских умений, умения общаться, умения взаимодействовать, умения доводить дело до конца;

 развитие памяти, внимательности и наблюдательности, творческого воображения и фантазии через моделирование 3D-объектов;

 развитие информационной культуры за счет освоения информационных и коммуникационных технологий;

формирование технологической грамотности;

развитие стратегического мышления;

 получение опыта решения проблем с использованием проектных технологий.

#### **Воспитательные задачи:**

 сформировать гражданскую позицию, патриотизм и обозначить ценность инженерного образования;

 воспитать чувство товарищества, чувство личной ответственности во время подготовки и защиты проекта, демонстрации моделей объектов;

сформировать навыки командной работы над проектом;

 сориентировать учащихся на получение технической инженерной специальности;

 научить работать с информационными объектами и различными источниками информации;

 приобрести межличностные и социальные навыки, а также навыки общения.

### **Ожидаемые результаты**

## **1. Личностные:**

 смогут работать индивидуально, в малой группе и участвовать в коллективном проекте;

 могут понимать и принимать личную ответственность за результаты коллективного проекта;

 смогут без напоминания педагога убирать свое рабочее место, оказывать помощь другим учащимся;

 будут проявлять творческие навыки и инициативу при разработке и защите проекта;

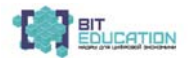

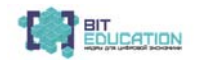

 смогут работать индивидуально, в малой группе и участвовать в коллективном проекте;

 смогут взаимодействовать с другими учащимися вне зависимости от национальности, интеллектуальных и творческих способностей.

#### **2. Метапредметные**:

 смогут научиться составлять план исследования и использовать навыки проведения

исследования с 3D-моделью:

 освоят основные приемы и навыки решения изобретательских задач и научатся использовать в процессе выполнения проектов;

 усовершенствуют навыки взаимодействия в процессе реализации индивидуальных и коллективных проектов;

 будут использовать знания, полученные за счет самостоятельного поиска в процессе реализации проекта;

 освоят основные этапы создания проектов от идеи до защиты проекта и научатся применять на практике;

 освоят основные обобщенные методы работы с информацией с использованием программ 3D-моделирования.

## **3. Предметные:**

 освоят элементы технологии проектирования в 3D-системах и будут применять знания и умения при реализации исследовательских и творческих проектов;

 приобретут навыки работы в среде 3D-моделирования и освоят основные приемы и технологии при выполнении проектов трехмерного моделирования;

 освоят основные приемы и навыки создания и редактирования чертежа с помощью инструментов 3D-среды;

 овладеют понятиями и терминами информатики и компьютерного 3D-проектирования:

 овладеют основными навыками по построению простейших чертежей в среде 3D-моделирования:

 научатся печатать с помощью 3D-принтера базовые элементы и по чертежам готовые модели.

## **Раздел 2. Содержание учебной программы Введение**

Организация рабочего места в 3D-лаборатории. Правила поведения и ТБ в лаборатории при работе с 3D-принтером.

## **Тема 1. Основы работы в программе Blender.**

Знакомство с программой Blender. Демонстрация возможностей, элементы интерфейса Blender. Основы обработки изображений. Примитивы. Ориентация в 3D-пространстве, перемещение и изменение объектов в Blender. Выравнивание, группировка и сохранение объектов. Простая визуализация и сохранение растровой картинки.

## **Тема 2. Простое моделирование.**

Добавление объектов. Режимы объектный и редактирования. Экструдирование (выдавливание) в Blender. Сглаживание объектов в Blender. Подразделение (subdivide) в Blender. Инструмент Spin (вращение). Модификаторы в Blender. Логические операции Boolean. Базовые приемы работы с текстом в Blender Модификаторы в Blender. Mirror – зеркальное отображение. Модификаторы в Blender. Array – массив. Добавление материала. Свойства материала. Текстуры в Blender.

## **Тема 3. Основы моделирования.**

Управление элементами через меню программы. Построение сложных геометрических фигур, орнаментов. Инструменты нарезки и удаления. Клонирование и внедрение в сцену

объектов из других файлов.

## **Тема 4. Основные технологии 3D-печати.**

Техника безопасности. Аддитивные технологии. Экструдер и его устройство. Основные пользовательские характеристики 3Dпринтеров. Третья техническая революция. Термопластики. Технология 3D-печати

## **Тема 5. 3D-моделирование.**

3D-моделирование. Современные возможности. Материалы. Технические возможности.

## **Тема 6. Создание 3D-модели.**

Макетирование. Основы работы с пластиком. Технические приёмы. Создание 3D-модели. Чертеж. Развертка. Сборка модели. Завершение модели.

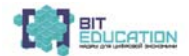

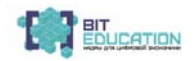

#### **Тема 7. Типы трёхмерных моделей.**

Трехмерные модели. Построение составных объектов из пластиковых заготовок.

#### **Тема 8. Печать модели на 3D-принтере.**

Использование системы координат. Основные настройки для выполнения печати на 3D-принтере. Подготовка к печати. Печать 3D модели

#### **Тема 9. Пищевой 3D-принтер.**

Пищевой 3D-принтер. Особенности работы. Техника безопасности.

## **Тема 10. Разработка проекта для пищевого 3D-принтера.**

Разработка проекта. Чертёж. Создание трёхмерной модели из шоколада.

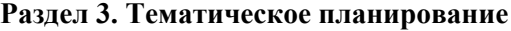

Таблица

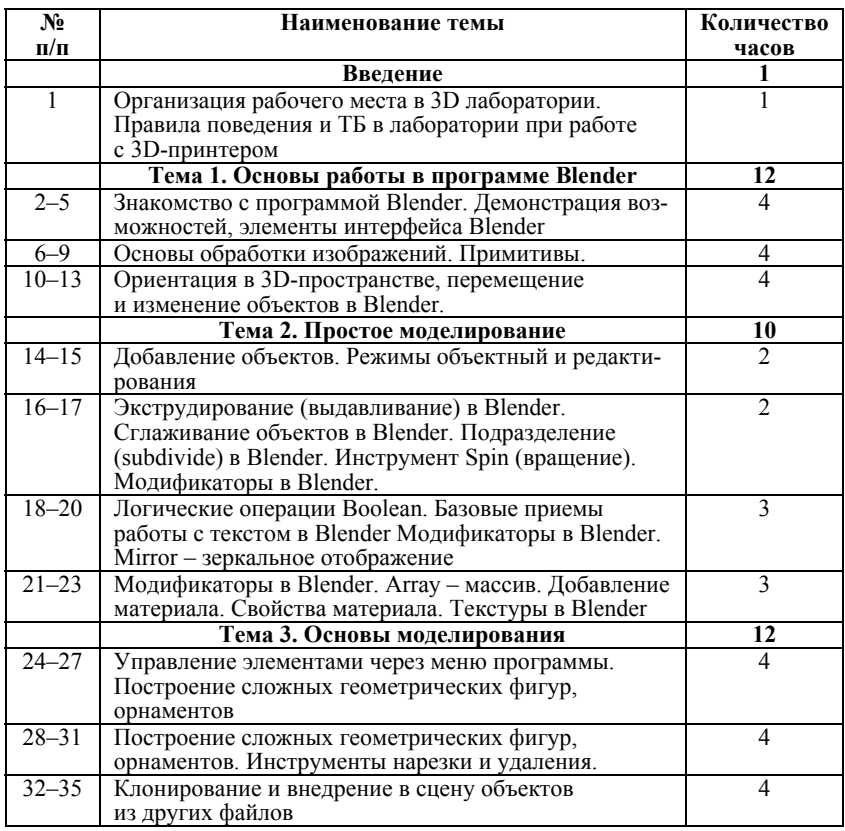

#### **12 Опыт реализации проекта «Кулинарная 3D-лаборатория»**

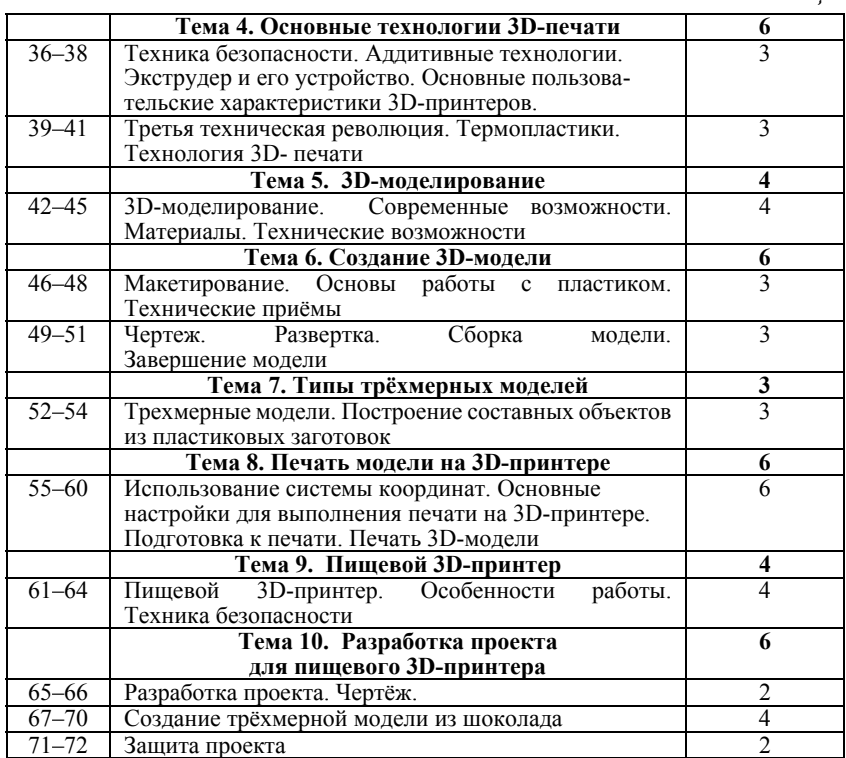

*Окончание таблицы*

## **Раздел 4. Материально-техническое обеспечение образовательного процесса по дополнительной общеобразовательной программе «3D-моделирование»**

1. Программа реализуется при наличии двух учебных кабинетов технологии и ИКТ.

2. Материально-технические средства: компьютеры с программным обеспечением.

3. 3D-принтеры, пищевые принтеры, расходные материалы для 3D-печати, бумага, инструменты для работы с бумагой.

4. Методическое пособие по курсу «Основы 3D-моделирования и создания 3D-моделей» для учащихся общеобразовательных школ: Центр технологических компетенций аддитивных технологий (ЦТКАТ) г. Воронеж, 2014.

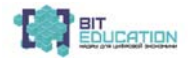

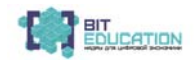

*Кутоманов Кирилл Олегович* руководитель Программы «3D-моделирование» МБОУ «СОШ №38» г. Чебоксары, Чувашская Республика

## **ОСНОВЫ РАБОТЫ В ПРОГРАММЕ BLENDER. ЭКСТРУДИРОВАНИЕ (ВЫДАВЛИВАНИЕ) В BLENDER. СОЗДАНИЕ МОДЕЛИ «ЗВЕЗДА**

#### **Основные цели:**

#### **Метапредметные:**

освоение основ настройки свойств материалов 3D-объектов;

 тренировать умение применять исследовательские навыки и умение проводить анализ и синтез.

#### **Личностные:**

 развивать познавательные интересы, навыки работы в среде программирования, умение следовать теоретическим знаниям на практике.

#### **Задачи:**

 научить первичным практическим навыкам работы с редактором материалов в программе Blender;

 создать модель самолёта в программе 3D-моделирование Blender.

#### **Оборудование:**

 интерактивный комплекс: доска, ноутбук, проектор; компьютеры.

#### **Ход занятия**

**1. Мотивация к учебной деятельности** (приветствие, проверка присутствующих).

– Здравствуйте, ребята! Сегодня у нас урок открытия новых знаний. А как происходит познание нового? Узнавать новое мы будем, опираясь на ранее изученное.

#### **2. Актуализация знаний.**

– Ребята, давайте проверим, какими внимательными вы были на прошлых уроках. Я предлагаю выполнить задание. Внимание на экран.

Вопросы:

1. Как называется программа для создания 3D-изображений?

2. Определите 3D-рисунок.

## **14 Опыт реализации проекта «Кулинарная 3D-лаборатория»**

3. Расставьте названия.

4. Определите манипуляторы.

– Поднимите руки, кто справился с заданием. Молодцы!

– Кто не справился с заданиями?

– В каких заданиях вы допустили ошибку? Давайте вместе их исправим.

Сегодня на уроке мы познакомимся с новой темой, а также будем выполнять практическую работу. Ребята для открытия нового знания нам необходимо познакомится со следующим понятием. Ребята, давайте вспомним правила работы за компьютером**.**

## **Работа в группах.**

После запуска Blender на экране появляется следующее окно. Для того чтобы исчезла заставка, надо нажать ESC. Одной из важнейших частей 3D-моделирования является применение к моделям материалов и их настроек. Для добавления материала и настройки его свойств существует в правом меню вкладка «материал» (material).

Материал – это не только цвет объекта. Существуют множество других его свойств, например, прозрачность и отражающая способность. Однако сначала разберем, как поменять цвет объекта. По умолчанию материал имеет серый цвет. Изменить цвет можно следующим образом. Фигура должна находиться в режиме «объекта». Надо щелкнуть по кнопке «материал», обведенной красным цветом на предыдущем рисунке. Появится содержание вкладки «материал». Щелкнуть по полю, выделенному красным. Появится вкладка выбора цвета. Щелкнуть по нужному цвету, получится следующее. Многие окружающие нас предметы и вещества обладают прозрачностью и зеркальностью. Например, вода и стекло. Во многих графических программах есть свойство Альфа (**Alpha**), обозначающее прозрачность материала. Обычно значение, равное единице, означает полную непрозрачность материала.

Приближение значения **Alpha** к нулю делает материал все более прозрачным. При нулевом значении объект становится невидимым. В Blender также существует свойство **Alpha**, однако есть небольшие отличия. Для демонстрации зеркальности создадим следующую сцену. Куб превратим в параллелепипед.

Затем добавим плоскость, раскрасим ее в зеленый цвет, расширим побольше, добавим конус, раскрасим его в красный цвет.

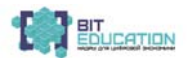

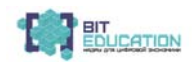

Чтобы каждый раз не щелкать по кнопке «визуализировать изображение F12», можно разделить нашу рабочую область на 2 части. В одной мы будем моделировать, а в другой сразу видеть изменения. Для этого надо подвести курсор к правому верхнему углу рабочей области, нажав левую кнопку и удерживая ее, тянуть мышь в левую сторону. Меню, которое посредине рабочей области, можно сжать до минимума. Правая часть рабочей области сделаем окном для визуализации. Для этого щелкаем по значку (сфера) в нижнем меню. Появится всплывающее меню, на котором нужно выбрать «с визуализацией».

Теперь начинаем создавать зеркальность параллелепипеда. В левом окне (окне моделирования) щелкаем правой кнопкой по параллелепипеду, затем в правом меню находим опцию «отражение», делаем ее активной, устанавливаем галочку и необходимую величину отражения (от 0,000 до 1,000).

#### **Выявление причины затруднения**.

- Кто не справился с заданием?
- Что вы не смогли сделать?
- Кто справился с заданием?
- В чем возникли затруднения?

#### **Выход из затруднения**.

- Какова цель нашего урока?
- Какая тема урока?
- *Разминка для глаз.*

#### **Практическая часть.**

Таблица

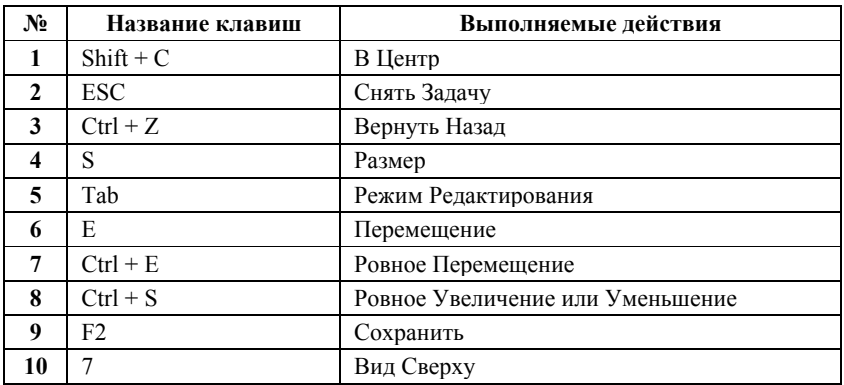

#### **Практическая работа**

**16 Опыт реализации проекта «Кулинарная 3D-лаборатория»**

#### **Первичное закрепление во внешней речи.**

− Итак, вы узнали алгоритм создания модели звезды и горячие клавиши, которые понадобятся для создания модели звезды в программе Blender.

− А теперь вернемся к действию и выполним практическое задание.

## **Практическая работа «Звезда»**

## **1. Самостоятельная работа с самопроверкой**

− Что теперь надо сделать, чтобы определить, понятна вам тема или нет, и как применить данный алгоритм? (Надо выполнить самостоятельную работу.)

## **2. Включение в систему знаний.**

– Итак, каждый из вас сейчас создал собственную модель звезды. (Сохраненные за урок файлы учащиеся копируют себе на флешки для выполнения домашней работы).

− Где вы сможете применить новые знания?

## **3. Рефлексия деятельности на уроке.**

− Что нового вы сегодня узнали?

− Какую цель вы ставили в начале урока?

− Вы достигли поставленной цели?

## **4. Домашнее задание.**

Cоздайте модель звезды

## **Информация с сайта:**

- 1. http://demiart.ru/
- 2. http://ru.wikipedia.org/wiki/Трёхмерная\_графика

3. http://programishka.ru/catalog/show\_catalog/30/

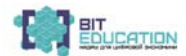

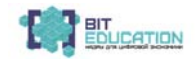

*Кутоманов Кирилл Олегович* руководитель Программы «3D-моделирование» МБОУ «СОШ №38» г. Чебоксары, Чувашская Республики

# **МОДЕЛИРОВАНИЕ ФОРМЫ ДЛЯ ПЕСОЧНОГО ПЕЧЕНЬЯ**

**Цель:** смоделировать форму для песочного печенья методом экструдирования (выдавливания) в среде 3D-редактора Blender.

#### **Задачи**

обучающие: дать знания о моделировании в программе Blender, способствовать формированию навыков работы в программе Blender;

развивающие: развить техническое мышление, интерес к техническому творчеству, самообучению;

воспитательные: формировать навыки самоорганизации и самоконтроля.

## **Оборудование, инвентарь:**

*компьютер, проектор, графический 3D-редактор «Blender»* 

**Дидактические средства:** презентация «Моделирование формы для песочного печенья», таблица горячие клавиши Blender.

### **Этапы занятия**

Организационно-методическое сопровождение

## **I. Подготовительная часть.**

Организационный этап

– Здравствуйте, ребята! Мы продолжаем с вами изучать волшебный мир трехмерной компьютерной графики. На занятии мы познакомимся с новыми возможностями моделирования.

(Показ работ, выполненных мастерами компьютерной графики.)

## **II. Основная часть.**

2.1 Основной этап (Теоретическая часть). Объяснение нового материала.

– Тема нашего сегодняшнего урока «Моделирование формы для песочного печенья».

– Сегодня мы с Вами изучим «метод экструдирования в Blender». Запускаем программу Blender на своем компьютере. Перед Вами презентация, которая предлагает вам пошаговое решение проблемы «Как смоделировать форму для песочного печенья».

(Показ презентации этапного выполнения формы в программе Blender методом экструдирования в режиме правки. Демонстрация выполнения фомы в самой программе Blender.)

2.2. Практическая часть.

– Теперь, ребята, после презентации приступаем к самостоятельному выполнению задания в программе Blender.

– Ребята для вас, подготовила шпаргалку для использования горячих клавиш в Blender. Воспользуйтесь ею для выполнения задания.

2.3. Гимнастика для глаз

*– Сядьте прямо и перемещайте глазные яблоки вверх-вниз.* 

*– Повращайте глазными яблоками вправо-влево.* 

*– Подведите палец к кончику носа и сведите на нем глаза.* 

*После этого поморгайте минуту глазами.* 

Обучающиеся выполняют упражнения, предлагаемые педагогом, по очереди предлагают свои упражнения.

#### **III. Заключительная часть. Подведение итогов.**

– Прежде, чем мы начнём говорить о результатах работы, у меня к вам несколько вопросов:

– Что такое метод экструдирования? (*Ответы обучающихся:*  Инструмент Extrude позволяет изменять mesh-объекты в режиме правки за счет создания копий вершин, рёбер и граней и их последующего перемещения, а также изменения размеров (если это ребра или грани).

– Хорошо, а теперь давайте обсудим с вами полученные результаты, какие сложности возникли, что получилось сделать?

– Как вы оцениваете свою работу, все ли свои задумки выполнили?

– Ребята, давайте подведем итоги занятия. Вы успешно выполнили работу и правильно смоделировали форму для песочного печенья методом экструдирования. Сохраним работу на компьютер и закрываем программу.

#### *Список литературы:*

1. Прахов А.А. Blender. 3D-моделирование и анимация. Руководство для начинающих. – СПб.: Просвещение, 2009.

2. [Электронный ресурс]. – Режим доступа: http://www.blender.org/ «Моделирование формы»

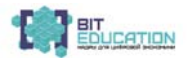

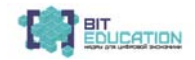

*Бабаева Ольга Александровна* учитель технологии МБОУ «СОШ №38» г. Чебоксары, Чувашская Республика

# **ИЗГОТОВЛЕНИЕ ДЕСЕРТОВ К ПРАЗДНИЧНОМУ СТОЛУ**

*Мастер-класс №1 Бисквитное пирожное*

Цель занятия:

Познакомить с разновидностями десертов. Научить готовить бисквиты.

Задачи:

добиться усвоения учащимися знаний о способах изготовления теста.

Добиться самостоятельности выполнения поставленных задач:

 развивать у учащихся самостоятельность в получении новой информации;

воспитывать толерантное отношение к товарищам;

воспитывать аккуратность и точность в работе.

Методическое оснащение занятия:

1. Материально-техническая база:

кабинет технологии;

 инструменты, приспособления: миксер, чаша для взбивания, весы, кондитерский мешок или шприц, холодильник, сито, скалка, доска или клеенка для раскатки теста, противень, миксер, чаша для взбивания, фигурные выемки в виде звезды, круга, стакан, тарелка плоская столовая, весы, духовка.

2. Дидактическое обеспечение:

презентация;

– таблины.

3. Технические средства:

компьютер;

мультимедийный проектор;

экран.

Форма организации учебной деятельности: фронтальная, индивидуальная, работа в группе

#### **Лучшие практики обучения по предметной области «Информатика»**

Методы обучения:

объяснительно-иллюстративный;

демонстрационный;

репродуктивный;

частично-поисковый (эвристический);

– исслеловательский.

Тип занятия: комбинированный.

Структура занятия:

организационный момент (2 минуты);

 этап подготовки учащихся к активному и сознательному усвоению нового материала (2 минуты);

этап усвоения новых знаний (15 минут);

этап применения знаний на практике (58 минут);

подведение итогов урока (3 минуты).

Ход занятия

1. Организационный момент:

приветствие;

определение отсутствующих;

проверка готовности учащихся к уроку;

проверка подготовленности помещения к уроку;

организация к уроку.

2. Этап подготовки учащихся к активному и сознательному усвоению нового материала.

Учитель:

Сообщает учащимся тему урока, формулирует цель урока.

Тема занятия – «Изготовление десертов к праздничному столу. Бисквитное пирожное.»

Цель ряда наших занятий – освоить технологию изготовления десертов.

Я предлагаю вам в течение этого блока занятий, посвященных десертам, подумать и продолжить следующие предложения:

Я узнал…

Я почувствовал…

Я заметил, что…

Я хочу узнать…

Ученики:

настраиваются на занятие, воспринимают информацию.

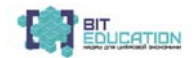

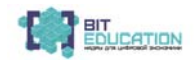

3. Этап усвоения новых знаний.

Учитель:

– Мы все любим праздники. И на праздники готовим самые разнообразные десерты.

– Поделитесь своими ощущениями, которые вы испытывали, когда пробовали какие-нибудь сладости. Что вам больше всего нравилось, а что нет?

Задание 1:

– Подберите самые точные, яркие слова о десертах. (Учащиеся обсуждают и отвечают.)

Задание 2:

– Посмотрите на слова, написанные на доске. Выберите слова, которые на ваш взгляд можно соотнести к десертам. Почему вы сделали такой выбор?

Доброта, труд, вкус, радость, слеза, сладость, подарок, книга, учеба, настроение, грусть, характер, дружба, тоска, счастье, сердце, открытка, красота, восторг, нежность, любовь, школа, дом, помощь, здоровье, музыка. Воздушность, легкость.

Десе́ рт (от фр. dessert) – завершающее блюдо стола, предназначенное для получения приятных вкусовых ощущений в конце обеда или ужина, обычно – сладкие деликатесы (не фрукты). Десерты подаются обычно в специальных десертных тарелках.

Сегодня и на последующих уроках мы научимся готовить не сложные пирожные из бисквитного теста, печенья из песочного теста и крем из взбитых сливок. Всё это можно использовать как в праздничные застолья, так и при любых повседневных чаепитиях.

Итак, сегодня мы начинаем наш блок десертов с бисквита.

Бисквит – 296 ккал на 100 гр.

Бисквит – кондитерское выпечное изделие или кондитерский хлеб, приготовленный из муки, сахара и яиц. Простой на первый взгляд рецепт бисквита имеет множество вариаций.

Бисквиты являются наиболее популярными выпеченными полуфабрикатами для приготовления таких кондитерских изделий как торты и пирожные. Для приготовления бисквитов используют целые яйца, либо только желтки, либо только белки. Единственное, что заставляет тесто подниматься, – это воздух внутри продукта. При взбивании яиц и сахара венчиком или миксером образуется избыток воздуха, который придает тесту пышный, пенный объем.

При высокой температуре в процессе выпечки пузырьки воздуха расширяются и поднимают тесто. Большинство бисквитов готовят из жидкого теста, что требует обязательного использования формы для выпечки.

Чтобы бисквитное тесто получилось объемным, необходимо соблюдать несколько несложных правил.

1. Муку перед началом приготовления необходимо просеять (1–2 раза).

2. Белки и желтки с сахаром взбиваются по отдельности.

3. Вводить муку в яично-сахарную смесь нужно постепенно, небольшими порциями.

4. Первые 25 минут, пока бисквит находится в духовке, открывать ее нельзя. Иначе тесто может осесть.

Есть несколько способов приготовления бисквитного теста. Самый простой из них для домашнего приготовления: яйца взбить с сахаром до увеличения в объёме в 2,5–3 раза. Добавить муку и быстро перемешать. Дно и края формы смазать сливочным маслом или растопленным маргарином или застелить бумагой. Тесто разлить в подготовленные формы, заполнить их на 0,75 объёма. Заполненные формы выпечь в духовке.

Для получения бисквита лучшего качества (мягче и пышнее) яичные желтки отделить от белков. Тщательно взбить желтки с сахаром (или сахарной пудрой) до увеличения в объёме не менее чем в 2 раза, взять муку, замесить жидкое тесто и вмешать взбитые до состояния пены белки без сахара. Сразу же после замеса, чтобы тесто не «осело», его разливают в форму или на противень и выпекают при температуре 180–200˚С. Время выпекания зависит от размера изделия и составляет 15–50 мин. Выпеченный бисквит охлаждают в течении 20–30 мин и затем вынимают из формы.

Требования к качеству: бисквитный полуфабрикат должен иметь светло-коричневую гладкую тонкую верхнюю корочку; пышную пористую эластичную структуру; цвет мякиша – желтый.

4. Этап применения знаний на практике.

Практическая работа.

Прежде чем приступить к практической работе, необходимо вспомнить правила техники безопасности при кулинарных работах (дети вспоминают и перечисляют правила ТБ).

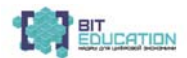

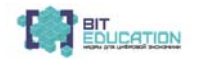

Рецепт.

Оборудование и материалы: сито, противень, миксер, чаша для взбивания, фигурные выемки в виде окружности, ложка, стакан, тарелка плоская столовая, весы, духовка.

Ингредиенты на 10 порций:

Яйца – 5 шт. (средних)

Сахар – 150 г

Мука – 200 г

Соль – 1 щепотка

Ванилин – 1 щепотка

Выход полуфабриката: 552 гр. Выход готового изделия: 382 гр. Пошаговое приготовление:

Шаг 1:

Итак, для приготовления классического бисквита возьмем яйца (крупного размера), сахар, муку и ванильный сахар.

Шаг 2:

Очень аккуратно, стараясь, чтобы в белки не попал желток, разделяем яйца. Белки отставляем в сторону, а к желткам добавляем половину всего сахара (около 75 г, если добавите немного больше или меньше, то ничего страшного) и весь ванильный сахар.

Шаг 3:

Миксером на максимальной скорости взбиваем желтки в течение 5–7 минут до получения очень плотной и светлой массы.

Шаг 4:

Венчики миксера тщательно моем и насухо вытираем и начинаем взбивать белки. Сперва взбиваем их самостоятельно до мягких пиков. Взбивать белки начинаем на минимальной скорости миксера и по мере того, как белки начнут увеличиваться в объеме – увеличиваем скорость.

Шаг 5:

Не прекращая взбивать, всыпаем в белки небольшими порциями оставшийся сахарный песок.

Шаг 6:

И взбиваем их до твёрдых пиков. Готовность белков проверяем очень просто – наклоняем миску с белками в сторону и, если белковая масса не стремиться убежать, значит всё готово.

Шаг 7:

Теперь миксер отставляем, он нам больше не потребуется и берем венчик или лопатку. Итак, в желтки добавляем 1/3 белков и аккуратно перемешиваем до однородности.

 $IIIar 8$ 

Далее добавляем половину муки (её нужно обязательно заранее просеять 1–2 раза) и вновь перемешиваем до однородности. Таким образом чередуя оставшиеся белки и муку, замешиваем тесто.

Перемешивать тесто нужно очень аккуратно, чтобы оно не потеряло своего объема. Кстати, по желанию, вместо того, чтобы чередовать белки и муку, вы можете сперва ввести все белки, а после вмешать всю муку, так тоже будет правильно, поэтому выбирайте тот вариант, который вам больше подходит.

Шаг 9:

Замешанное тесто перекладываем в форму для выпечки размером 20 х 25 см. Дно формы нужно предварительно застелить бумагой для выпечки, бока лучше ничем не смазывать, так как во время выпечки бисквит будет расти и цепляться за бока формы.

Шаг 10:

Выпекаем бисквит в заранее разогретой до 180˚ С духовке в течение 40 минут. Во время выпечки первые 25 минут духовку не открываем, так как от перепада температуры бисквит может опасть. И еще время выпечки может значительно отличаться, так как духовки у всех разные, поэтому готовность обязательно проверяем деревянной шпажкой.

Шаг 11:

Достаем бисквит из духовки и оставляем остывать. Для этого его сразу в форме можно переставить на решетку и оставить так до полного остывания, но так как такой бисквит получается очень легким и нежным и во время остывания он может чуть просесть под собственным весом, то его лучше остужать вверх тормашками.

Шаг 12:

Полностью остывший бисквит освобождаем от формы. Для этого берем длинный и узкий нож и проходимся им вдоль бортиков.

Шаг 14:

Бисквит получается, высотой около 6 см и его легко можно нарезать при помощи формы, и разрезать на 2 коржа. Но перед тем, как разрезать бисквит на коржи лучше дать ему вылежаться в

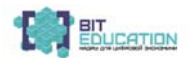

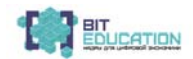

течение 8–12 часов, за это время бисквит чуть уплотниться и во время нарезки будет меньше крошиться, но, по желанию, этот этап можно пропустить, если нет времени.

Шаг 15:

Этот бисквит идеально подойдет для приготовления торта или пирожных, но кроме этого он вкусный сам по себе.

Шаг 16:

Подготовленные бисквиты оформить.

Приступаем к сервировке стола и садимся на чаепитие.

Текущий инструктаж.

Деятельность учителя – деятельность учащихся:

проверка организованности начала работы учащихся;

 проверка организации рабочих мест учащихся (рабочий стол, инструменты, приспособления);

 проверка правильности использования учащимися учебнотехнической документации;

 инструктирование по выполнению задания в соответствии с технологической документацией;

подготовка рабочего места;

 выполнение практической работы: «Изготовление бисквита, печенья, крема»;

соблюдение правил техники безопасности при работе;

самоконтроль с использованием технологических карт;

корректирование ошибок.

Целевые обходы

 инструктирование по выполнению отдельных операций и задания в целом;

 оказание помощи слабо подготовленным к выполнению задания учащимся;

рациональное использование учебного времени.

5. Подведение итогов занятия.

Уборка рабочих мест.

Заключительный инструктаж:

анализ выполнения самостоятельной работы учащимися;

разбор типичных ошибок учащихся;

вскрытие причин допущенных учащимися ошибок.

сообщение учителя о достижении цели занятия;

#### **26 Опыт реализации проекта «Кулинарная 3D-лаборатория»**

 объективная оценка результатов индивидуального труда учащихся на занятии.

Чаепитие.

Выразите свои ощущения, впечатления.

Рефлексия

– Поделитесь мыслями о сегодняшнем занятии. Вам помогут слова:

Я узнал…

Я почувствовал…

Я заметил, что…

Я хочу узнать…

## *Мастер-класс №2*

#### *Песочное печенье*

Цель занятия: познакомить с разновидностями десертов. Научить готовить песочное печенье.

Задачи:

 добиться усвоения учащимися знаний о способах изготовления теста;

добиться самостоятельности выполнения поставленных задач;

 развивать у учащихся самостоятельность в получении новой информации;

воспитывать толерантное отношение к товарищам;

воспитывать аккуратность и точность в работе.

Методическое оснащение занятия:

1. Материально-техническая база:

кабинет технологии;

 инструменты, приспособления: миксер, чаша для взбивания, весы, кондитерский мешок или шприц, холодильник, сито, скалка, доска или клеенка для раскатки теста, противень, миксер, чаша для взбивания, фигурные выемки в виде звезды, круга, стакан, тарелка плоская столовая, весы, духовка.

2. Дидактическое обеспечение:

презентация;

таблицы.

3. Технические средства:

компьютер

мультимедийный проектор;

экран.

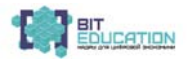

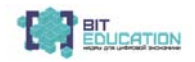

Форма организации учебной деятельности: фронтальная, индивидуальная, работа в бригаде.

Методы обучения:

объяснительно-иллюстративный;

демонстрационный;

репродуктивный;

частично-поисковый (эвристический);

исследовательский.

Тип занятия: комбинированный.

Структура занятия:

Организационный момент (2 минуты).

Этап подготовки учащихся к активному и сознательному усвоению нового материала (2 минуты).

Этап усвоения новых знаний (10 минут).

Этап применения знаний на практике (63 минут).

Подведение итогов урока (3 минут).

Ход занятия

1. Организационный момент:

приветствие;

определение отсутствующих;

проверка готовности учащихся к уроку;

проверка подготовленности помещения к уроку;

организация к уроку.

2. Этап подготовки учащихся к активному и сознательному усвоению нового материала.

Учитель:

Сообщает учащимся тему урока, формулирует цель урока.

Тема занятия – «Изготовление десертов к праздничному столу. Песочное печенье».

Сегодня мы продолжаем изучение десертов. Мы также преследуем цель нашего занятия – освоить технологию изготовления десертов.

Я предлагаю вам в течение занятия подумать и продолжить следующие предложения:

Я узнал…

Я почувствовал…

Я заметил, что…

Я хочу узнать…

Ученики настраиваются на занятие, воспринимают информацию.

3. Этап усвоения новых знаний.

Учитель:

Давайте вспомним, что такое десерт и для чего он нужен?

(Дети отвечают и вместе с учителем дают четкий ответ.)

Десе́ рт (от фр. dessert) – завершающее блюдо стола, предназначенное для получения приятных вкусовых ощущений в конце обеда или ужина, обычно – сладкие деликатесы (не фрукты). Десерты подаются обычно в специальных десертных тарелках.

Песочное печенье – 502 ккал. на 100 гр.

Песочное печенье – простой десерт, с которого многие начинают свои первые опыты в приготовлении сладкой выпечки. Очевидный плюс любого печенья из песочного теста – возможность хранить его дольше обычного. Подсыхая, печенье через пару дней становится только вкуснее.

Для создания различных вкусов в песочное тесто для печенья добавляют изюм и орехи, сухофрукты и шоколад, какао-порошок. Можно добавить соль и сыр. Песочное печенье можно украсить или просто посыпать сахаром, ореховой крошкой или корицей. Разные виды песочного печенья ручной работы можно сложить в коробку и использовать в качестве оригинального подарка.

Основой песочного теста являются мука, жир, сахар, яйца, соль. Благодаря большому количеству жила изделия из песочного теста получаются рассыпчатыми. Жир препятствует образованию клейковины и является дополнительным разрыхлителем теста. Из-за своей рассыпчатости тесто получило название песочное. Из песочного теста выпекают пироги, готовят торты, пирожные и печенье.

Важно, чтобы все продукты были холодными — тогда тесто получится эластичным и рассыпчатым после выпечки. Такой вид домашнего печенья прост в приготовлении и идеально подходит для чаепитий. Самые большие любители песочного печенья, конечно, дети. Лучше готовить сразу много печенья из песочного теста: лакомство сразу же улетает со стола.

Требования к качеству: готовность печенья определяется по цвету и рассыпчатости. Выпеченные песочные изделия должны иметь светло-коричневый цвет с золотистым оттенком, быть легкими и рассыпчатыми с приятным сливочным вкусом и ароматом.

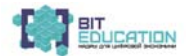

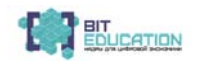

4. Этап применения знаний на практике.

Практическая работа.

Прежде чем приступить к практической работе, необходимо вспомнить правила техники безопасности при кулинарных работах (дети вспоминают и перечисляют правила ТБ).

Рецепт.

Оборудование и материалы: сито, скалка, доска или клеенка для раскатки теста, противень, миксер, чаша для взбивания, фигурные выемки в виде звезды, стакан, тарелка плоская столовая, весы.

Ингредиенты:

Мука – 200 гр.

Масло сливочное – 150 гр.

Яйца – 1 шт.

 $Caxap - 100$  гр.

Соль – 1 щепотка

Сода – ½ ч. л.

Уксус –  $\frac{1}{2}$  ч. л.

Выход полуфабриката: 503 гр. Выход готового изделия: 335 гр. Пошаговое приготовление:

1. В размягченное масло добавить сахар и взбить до пышного состояния.

2. Во взбитую массу добавить соль, яйцо, соду, гашенную уксусом, муку и быстро замесить тесто.

3. На доске или специальной клеенке для раскатывания теста раскатать тесто в пласт толщиной 4–6 мм и вырезать печенье фигурными выемками в виде звезд.

4. Вырезанные звезды выложить на противень, застеленный бумагой для выпечки.

5. Выпекать в заранее разогретой духовке при температуре 220–230˚С 10–12 мин до золотистого цвета.

6. Готовые печенья – Звезды оформить и переложить на большую плоскую тарелку.

Приступаем к сервировке стола и садимся на чаепитие.

Текущий инструктаж.

Деятельность учителя – деятельность учащихся:

проверка организованности начала работы учащихся;

 проверка организации рабочих мест учащихся (рабочий стол, инструменты, приспособления);

## **30 Опыт реализации проекта «Кулинарная 3D-лаборатория»**

#### **Лучшие практики обучения по предметной области «Информатика»**

 проверка правильности использования учащимися учебнотехнической документации;

 инструктирование по выполнению задания в соответствии с технологической документацией;

подготовка рабочего места;

 выполнение практической работы: «Изготовление бисквита, печенья, крема»;

– соблюдение правил техники безопасности при работе;

самоконтроль с использованием технологических карт;

корректирование ошибок.

Целевые обходы

 инструктирование по выполнению отдельных операций и задания в целом;

 оказание помощи слабо подготовленным к выполнению задания учащимся;

рациональное использование учебного времени.

5. Подведение итогов занятия.

Уборка рабочих мест.

Заключительный инструктаж:

анализ выполнения самостоятельной работы учащимися;

разбор типичных ошибок учащихся;

вскрытие причин допущенных учащимися ошибок.

сообщение учителя о достижении цели занятия;

 объективная оценка результатов индивидуального труда учащихся на занятии.

Чаепитие.

Выразите свои ощущения, впечатления.

Рефлексия.

– Поделитесь мыслями о сегодняшнем занятии. Вам помогут слова:

Я узнал…

Я почувствовал…

Я заметил, что…

Я хочу узнать…

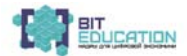

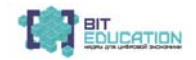

## *Мастер-класс №3 Десерт из взбитых сливок*

Цель занятия:

познакомить с разновидностями десертов. Научить готовить десерт из взбитых сливок.

Задачи:

 добиться усвоения учащимися знаний о способах изготовления теста;

добиться самостоятельности выполнения поставленных задач;

 развивать у учащихся самостоятельность в получении новой информации;

воспитывать толерантное отношение к товарищам;

воспитывать аккуратность и точность в работе.

Методическое оснащение занятия:

1. Материально-техническая база:

кабинет технологии;

 инструменты, приспособления: миксер, чаша для взбивания, весы, кондитерский мешок или шприц, холодильник, сито, скалка, доска или клеенка для раскатки теста, противень, миксер, чаша для взбивания, фигурные выемки в виде звезды, круга, стакан, тарелка плоская столовая, весы, духовка.

2. Дидактическое обеспечение:

презентация;

таблицы;

3. Технические средства:

- компьютер;
- мультимедийный проектор;

экран.

Форма организации учебной деятельности: фронтальная, индивидуальная, работа в бригаде.

Методы обучения:

объяснительно-иллюстративный;

- демонстрационный;
- репродуктивный;
- частично-поисковый (эвристический);
- исследовательский.

Тип занятия: комбинированный.

Структура занятия:

организационный момент (2 минуты);

 этап подготовки учащихся к активному и сознательному усвоению нового материала (2 минуты);

## **32 Опыт реализации проекта «Кулинарная 3D-лаборатория»**

#### **Лучшие практики обучения по предметной области «Информатика»**

этап усвоения новых знаний (10 минут);

этап применения знаний на практике (60 минут);

подведение итогов урока (6 минут).

#### Ход занятия

1. Организационный момент:

приветствие;

определение отсутствующих;

проверка готовности учащихся к уроку;

проверка подготовленности помещения к уроку;

организация к уроку.

2. Этап подготовки учащихся к активному и сознательному усвоению нового материала.

Учитель:

сообщает учащимся тему урока, формулирует цель урока.

Тема занятия – «Изготовление десертов к праздничному столу. Десерт из взбитых сливок».

Сегодня мы продолжаем изучение десертов. Мы так же преследуем цель нашего занятия – освоить технологию изготовления десертов.

И сегодня я предлагаю вам вновь подумать и продолжить следующие предложения:

Я узнал…

Я почувствовал…

Я заметил, что…

Я хочу узнать…

Ученики настраиваются на занятие, воспринимают информацию.

3. Этап усвоения новых знаний.

Учитель:

– Как вы думаете, все ли десерты обязательно требуют выпечку?

(Дети отвечают свои варианты и с учителем делают вывод.)

Десерты могут быть как при помощи выпечки, так и не требующие выпечки.

Десерт-крем из взбитых сливок.

Сливки – распространенный молочный продукт, который используется при приготовлении десертов. Его добавляют как в тесто, так и при приготовлении крема. Десерт, изготовленный из сливок, получается нежным, воздушным и очень вкусным.

Существует масса вариантов приготовления, основная популярность этого продукта в том, что он легко поддается взбиванию, и отлично сочетается как с бисквитными и песочными видами теста, так и с шоколадом. Самым простым вариантом является десерт из сливок с сахарной пудрой.

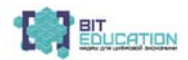

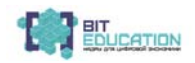

Основное преимущество этого крема в том, что его можно использовать как в качестве самостоятельного десерта, так и с целью украшения, или же смазывания бисквитных тортов. Он не подходит в том случае, если необходимо пропитать коржи, сделать их сочными и мягкими. Однако это идеальный вариант для украшения, или дополнения к десертам, которые пропитываются чаем или коньяком.

Требования к качеству: Внешний вид – характерный данному блюду, цвет – характерный для входящих в состав изделия продуктов, вкус и запах – характерный для входящих в состав изделия продуктов, без посторонних привкусов и запахов.

4. Этап применения знаний на практике.

Практическая работа.

Прежде чем приступить к практической работе, необходимо вспомнить правила техники безопасности при кулинарных работах (дети вспоминают и перечисляют правила ТБ).

Рецепт.

Оборудование и материалы: миксер, чаша для взбивания, весы, кондитерский мешок или шприц, холодильник.

Ингредиенты:

Сливки 33% – 500 мл

Сахарная пудра – 100 г

Ванильный сахар – 5 г

Ягоды по сезону – 100 г

Выход полуфабриката: 705 г. Выход готового изделия: 690 г. Пошаговое приготовление:

1. Для приготовления необходимо взять 33% молочный продукт. Продукция с менее высокой концентрацией получается не такой густой, и не очень подходит для коржей. Именно поэтому, чем выше жирность, тем лучше.

2. Необходимо ввести миксер в емкость с молочным продуктом и вспенивать на небольших оборотах. Когда масса немного загустеет, всыпьте небольшими порциями сахарную пудру и продолжайте вспенивать. Когда масса станет достаточно густой, добавьте ванильного сахара, предварительно превратив его в порошок.

3. Вспенивайте до тех пор, пока масса не станет очень густая и не перестанет вываливаться из тарелки. Необходимо добиться такой вязкости, когда при переворачивании тарелки ее содержимое не будет выпадать.

4. В готовые корзиночки из шоколада выложить крем и украсить ягодами.

Приступаем к сервировке стола и садимся на чаепитие.

Текущий инструктаж.

## **34 Опыт реализации проекта «Кулинарная 3D-лаборатория»**

#### **Лучшие практики обучения по предметной области «Информатика»**

Деятельность учителя – деятельность учащихся:

проверка организованности начала работы учащихся;

 проверка организации рабочих мест учащихся (рабочий стол, инструменты, приспособления);

 проверка правильности использования учащимися учебно-технической документации;

 инструктирование по выполнению задания в соответствии с технологической документацией;

подготовка рабочего места;

 выполнение практической работы: «Изготовление бисквита, печенья, крема»;

соблюдение правил техники безопасности при работе;

самоконтроль с использованием технологических карт;

корректирование ошибок.

Целевые обходы:

 инструктирование по выполнению отдельных операций и задания в целом;

 оказание помощи слабо подготовленным к выполнению задания учащимся;

рациональное использование учебного времени.

5. Подведение итогов занятия.

Уборка рабочих мест.

Заключительный инструктаж.

анализ выполнения самостоятельной работы учащимися;

разбор типичных ошибок учащихся;

вскрытие причин допущенных учащимися ошибок.

сообщение учителя о достижении цели занятия;

 объективная оценка результатов индивидуального труда учащихся на занятии.

Чаепитие.

– Выразите свои ощущения, впечатления.

Рефлексия

– Поделитесь мыслями о сегодняшнем занятии. Вам помогут слова:

Я узнал…

Я почувствовал…

Я заметил, что…

Я хочу узнать…

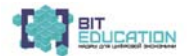

*Учебное издание*

#### **ЛУЧШИЕ ПРАКТИКИ ОБУЧЕНИЯ ПО ПРЕДМЕТНОЙ ОБЛАСТИ «ИНФОРМАТИКА» С ИСПОЛЬЗОВАНИЕМ ЦИФРОВОЙ ОБРАЗОВАТЕЛЬНОЙ СРЕДЫ С ПОСЛЕДУЮЩЕЙ ДИССЕМИНАЦИЕЙ ПОЗИТИВНОГО ОПЫТА**

Учебно-методическое пособие

Ответственные редакторы *Н.А. Чернова, Е.Н. Елизарова, Н.И. Степанова* Компьютерная верстка *Е.В. Кузнецова*

Подписано в печать 23.11.2020 г. Дата выхода издания в свет 26.11.2020 г. Формат 60×84/16. Бумага офсетная. Печать офсетная. Гарнитура Times. Усл. печ. л. 2,0925. Заказ К-750. Тираж 200 экз.

Центр научного сотрудничества «Интерактив плюс» 428005, Чебоксары, Гражданская, 75 8 800 775 09 02 info@interactive-plus.ru www.interactive-plus.ru

Отпечатано в Студии печати «Максимум» 428005, Чебоксары, Гражданская, 75 +7 (8352) 655-047 info@maksimum21.ru www.maksimum21.ru